**Aurel 1990**<br>|| 1995 || 1990<br>| 1990 || 1990 THE İ Ī finns

powered by COSMOPROF ASIA

# 9 - 13 NOVEMBER 2020 X<br>COSMOPROF-ASIA.COM/DIGITAL-WEEK

**COSMOPROF ASIA DIGITAL WEEK PLATFORM USER GUIDE**

**Organiser Cosmoprof Asia Ltd** 

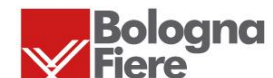

informa markets

**As of 5 Oct 2020**

### **INTRODUCTION**

### Start your Digital Journey with **COSMOPROF ASIA!**

We mitigate the changes and challenges – Cosmoprof Asia is committed to empowering our exhibitors to achieve ambitious business goals via online channels including virtual platform, product showroom, website, social media, enewsletters.

From **November 9-13, 2020**, Cosmoprof Asia is introducing its first-ever online event – **Digital Week**, The 5-day virtual event will be an innovative digital platform offering beauty professionals a vehicle to continue business, view products, meet clients and potential customers, and stay up to date on beauty trends and technology in 2020. A brand-new business matching platform will allow buyers and suppliers to manage an effective online networking experience via a digital product showroom, meeting planner, 1:1 live chat and instant video conferencing. Please join and let us help you to grow your business in this challenging time!

**SAVE COST, NO TRAVEL & BE CONNECTED**!

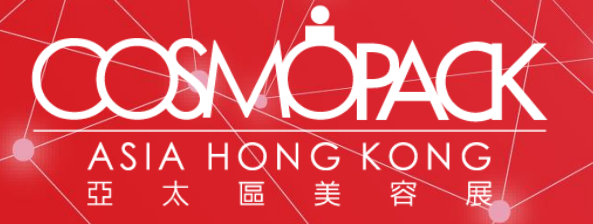

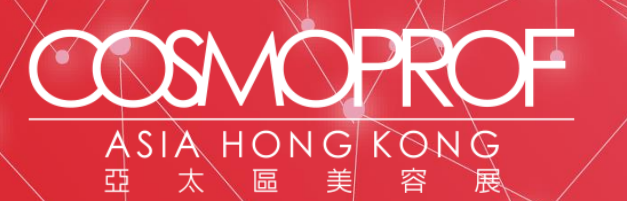

# **Index**

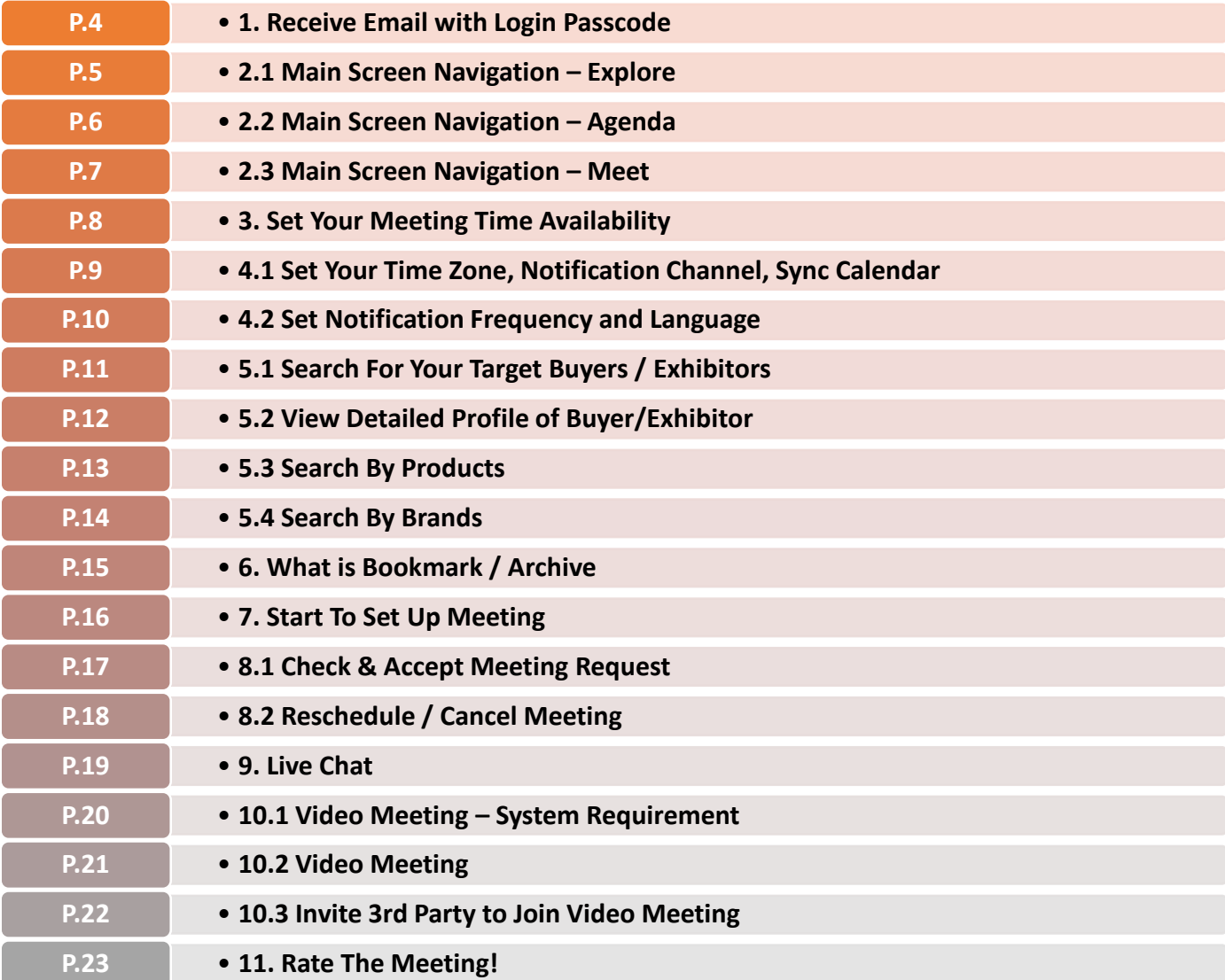

# **1. Receive Email with Login Passcode**

#### **When can I start to accessing the platform ?**

All users can start accessing Digital Week online platform from 2 November.

Cosmoprof Asia 2020 Digital Week exhibitors and pre-registered buyers will receive email with unique access link.

Simply click on "**Get to the list**" to enter the platform and start browsing buyer / exhibitor list to pre-schedule onsite meeting. Alternatively, you can login with your unique passcode via fair website: [www.cosmoprof-asia.com/digital-week](http://www.cosmoprof-asia.com/digital-week)

\*The email has embedded your unique access to Match&Meet. Please do not forward to other business partners.

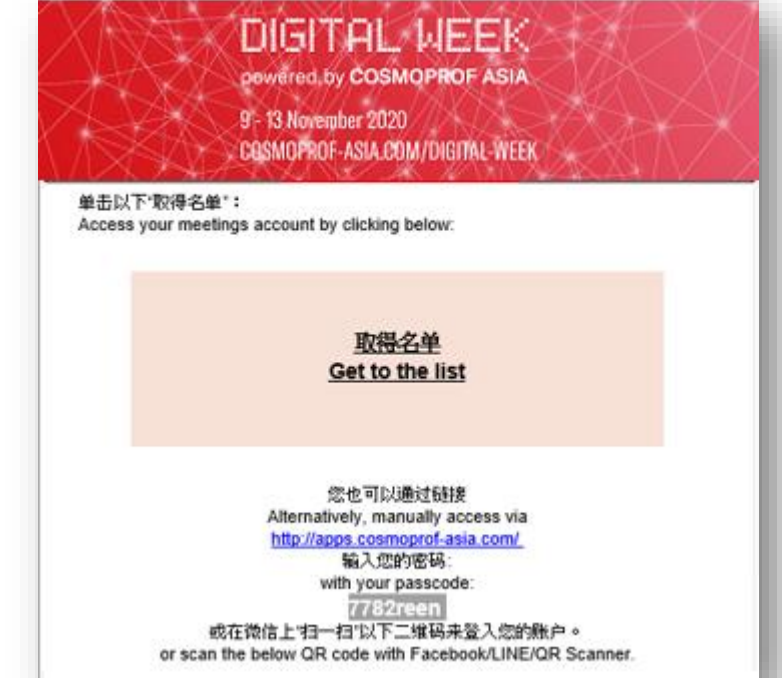

# **2.1 Main Screen Navigation – Explore**

**DIGITAL WEEK** 9 - 13 November 2020 powered by COSMOPROF ASIA

# COSMOPROF-ASIA.COM/DIGITAL-WEEK

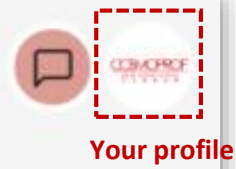

#### **Landing Page**

 $+1$ 

**Explore** 

 $\mathcal{O}$ 

Agenda

 $\sqrt{2}$ 

Meet

Ê

My Schedule

### **Welcome to Digital Week!**

From 9-13 November, we are exciting to bring you an incredible sourcing journey. Enjoy the vibration and rich event calendar over the 5 days. Stay connected !

For more information, visit our WEBSITE For user guide, click here to VIEW

#### Don't miss out a series of events:

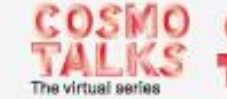

LET'S RELAX

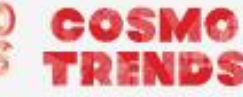

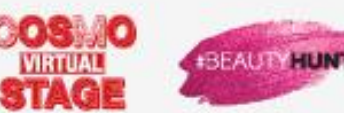

MEEK Digi powered by COSMOPROF ASIA  $Q$  $B$  $C$  $C$  $-0$   $0.16/0.08$ Anatomy of Virtual Events View 13:00 - 14:00, 22 Jul **Galliano Room** Business Matching Virtual Engagement Onsite Jublia

FAQs

### **2.2 Main Screen Navigation – Agenda**

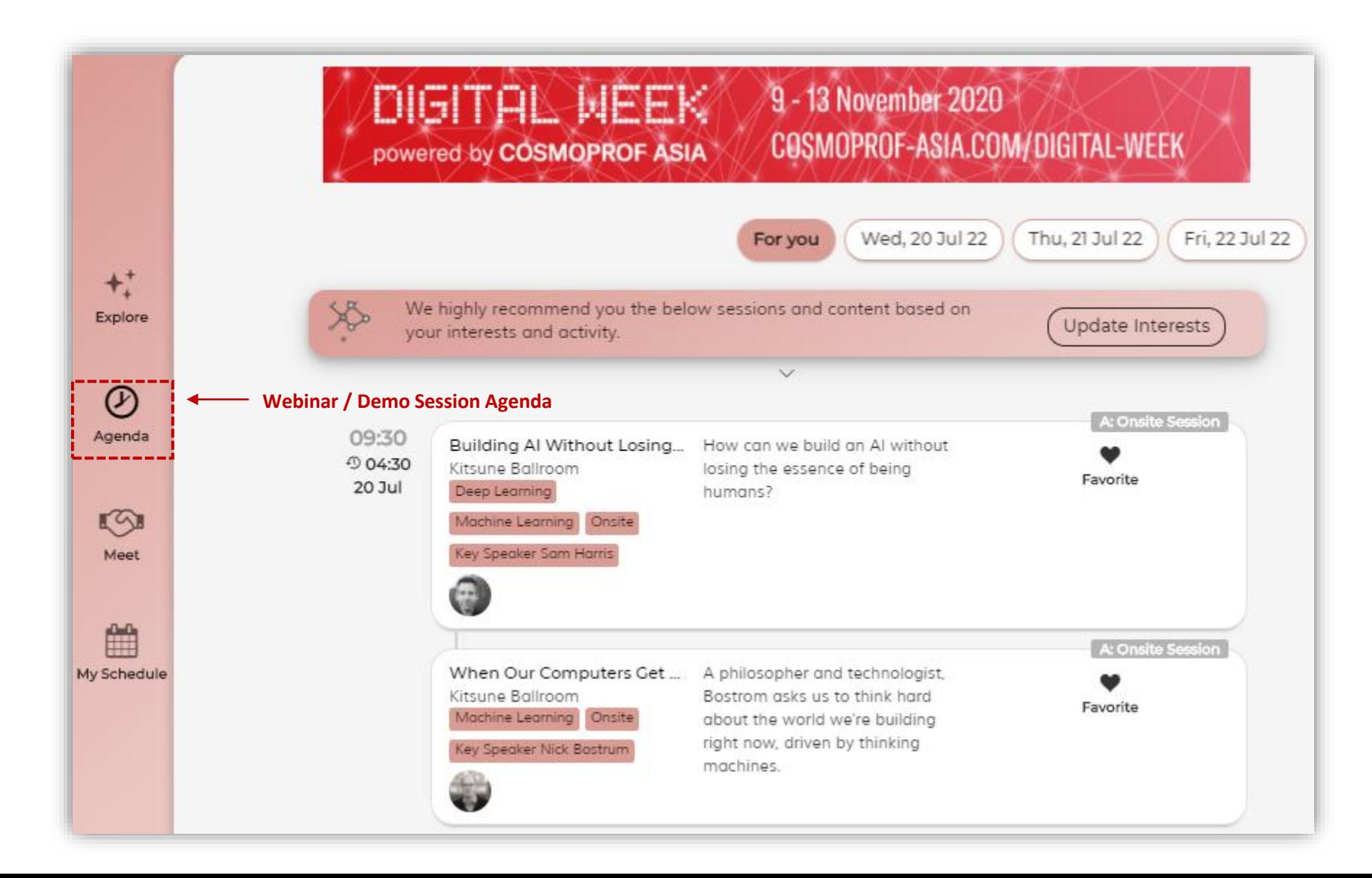

### **2.3 Main Screen Navigation - Meet**

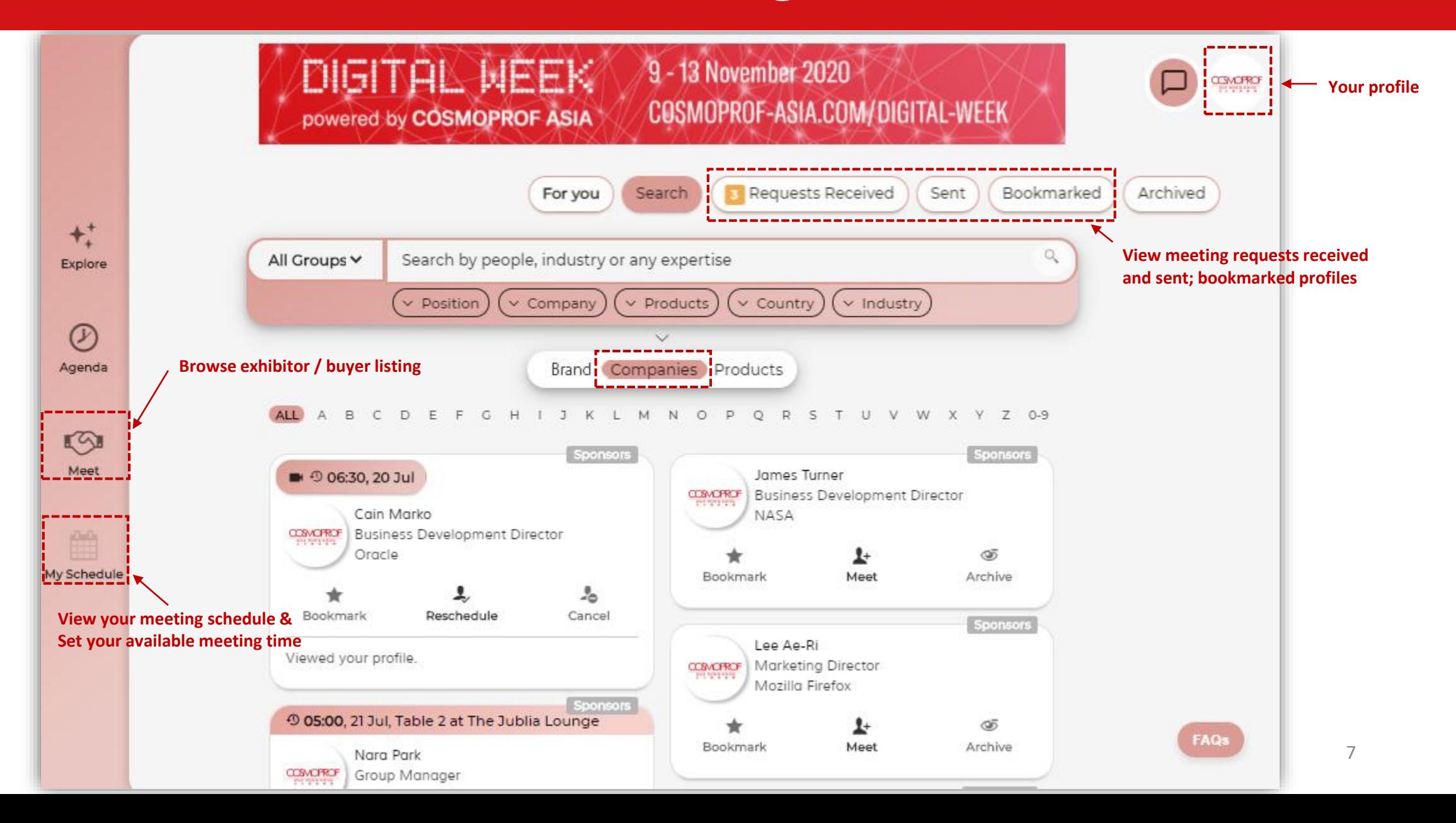

# **3. Set Your Meeting Time Availability**

Go to **My Schedule** click **Time Availability** to confirm your available time for meetings

 $+<sup>+</sup>$ 

Explore

 $^{\circledR}$ 

Agenda

 $\sqrt{2}$ 

Meet

曲

My Schedule

**Yellow = Available Grey = Blocked Green = Meeting Confirmed**

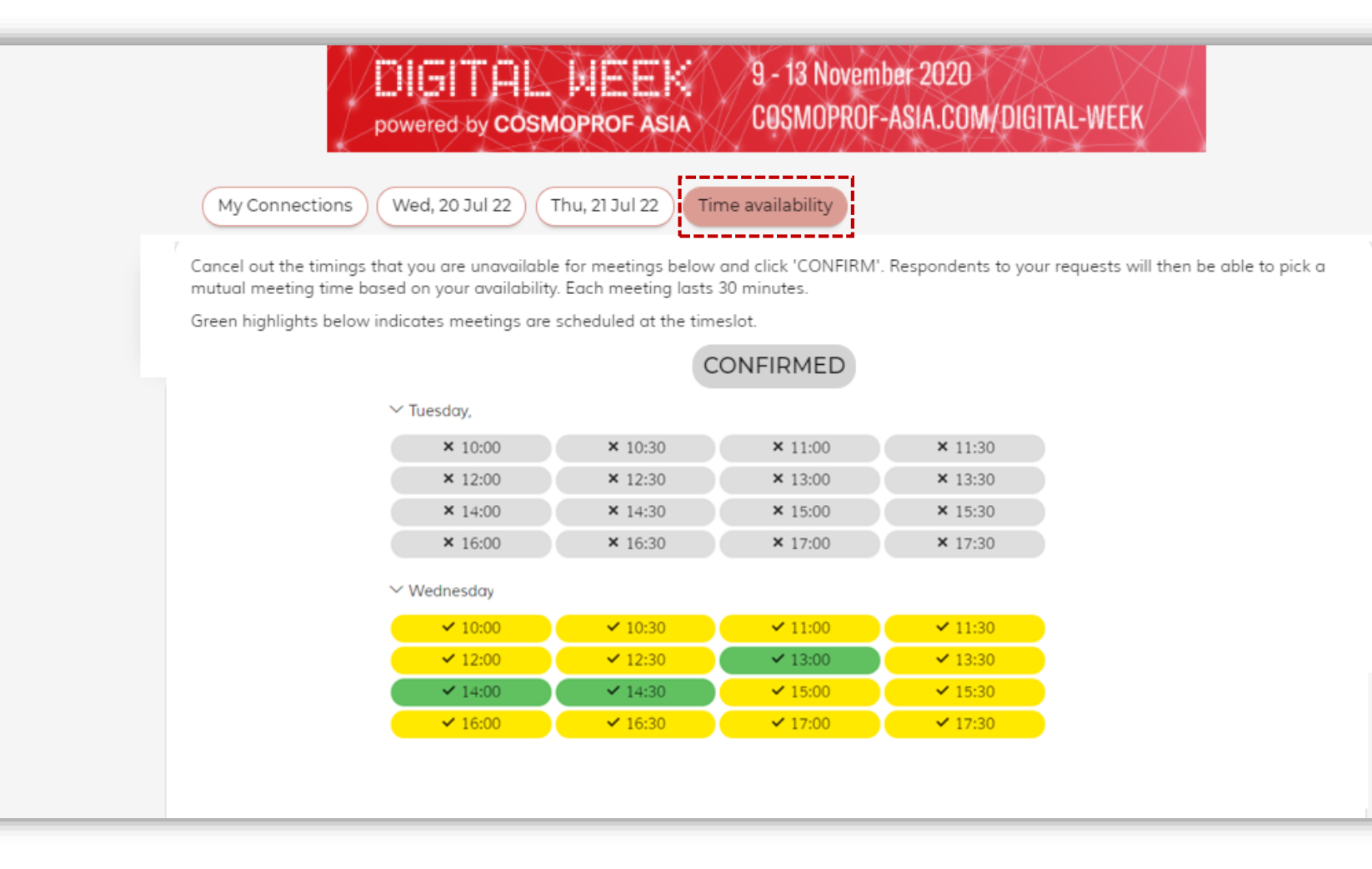

# **4.1 Set Your Time Zone, Notification Channel, Sync Calendar**

### Go to **My Schedule** and set the following:

- 1. Time Zone (click on "Detect my time zone", system will automatically detect your device's time zone)
- 2. Notification Channel (Select one Channel from: Facebook Messenger / WhatsApp / WeChat / SMS)
- 3. Sync schedule to your Calendar

#### **Time Zone**

Please indicate your preferred time zone to personalise any date/time-related features on this platform

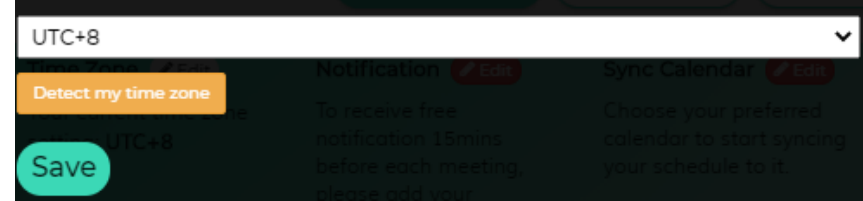

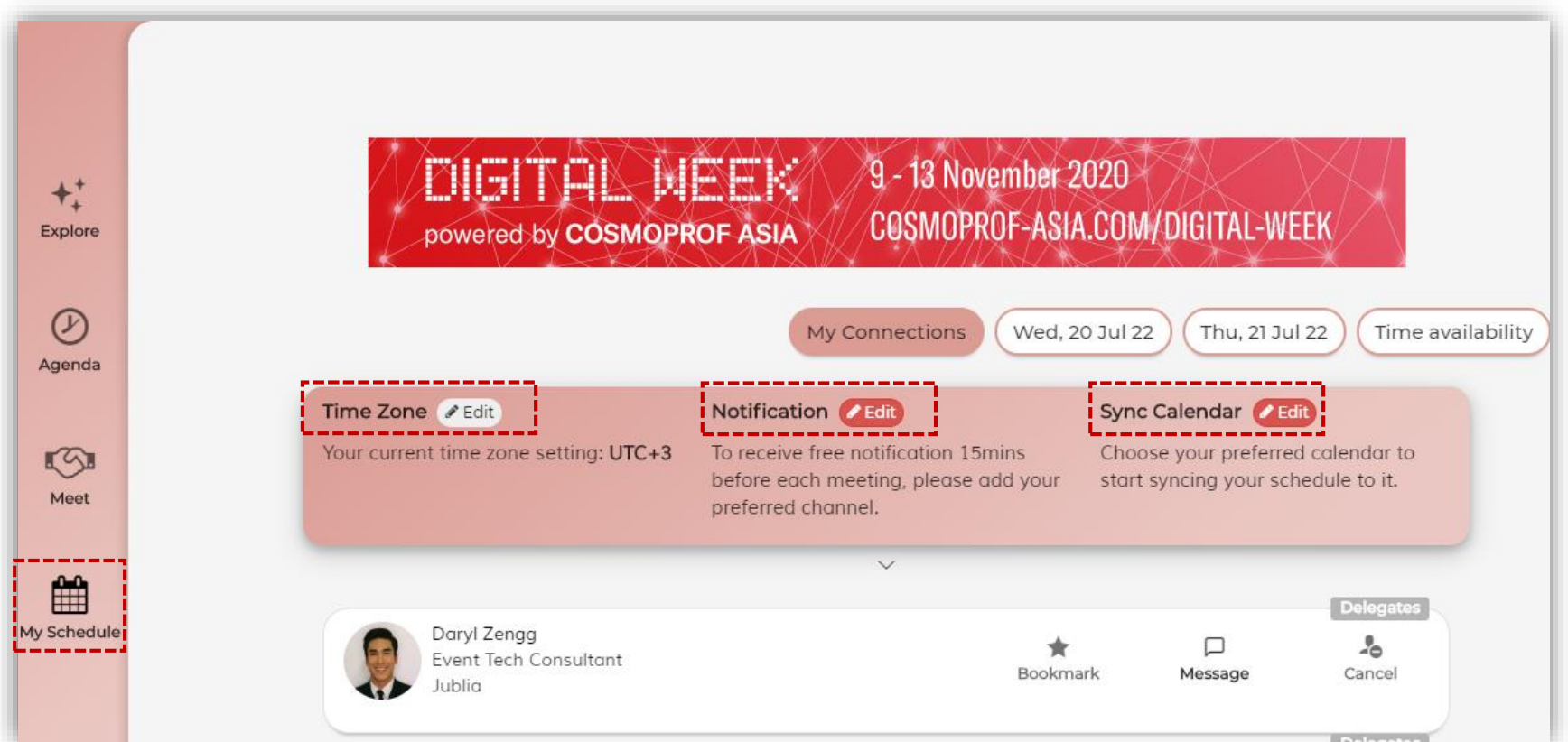

9

# **4.2 Set Notification Frequency and Language**

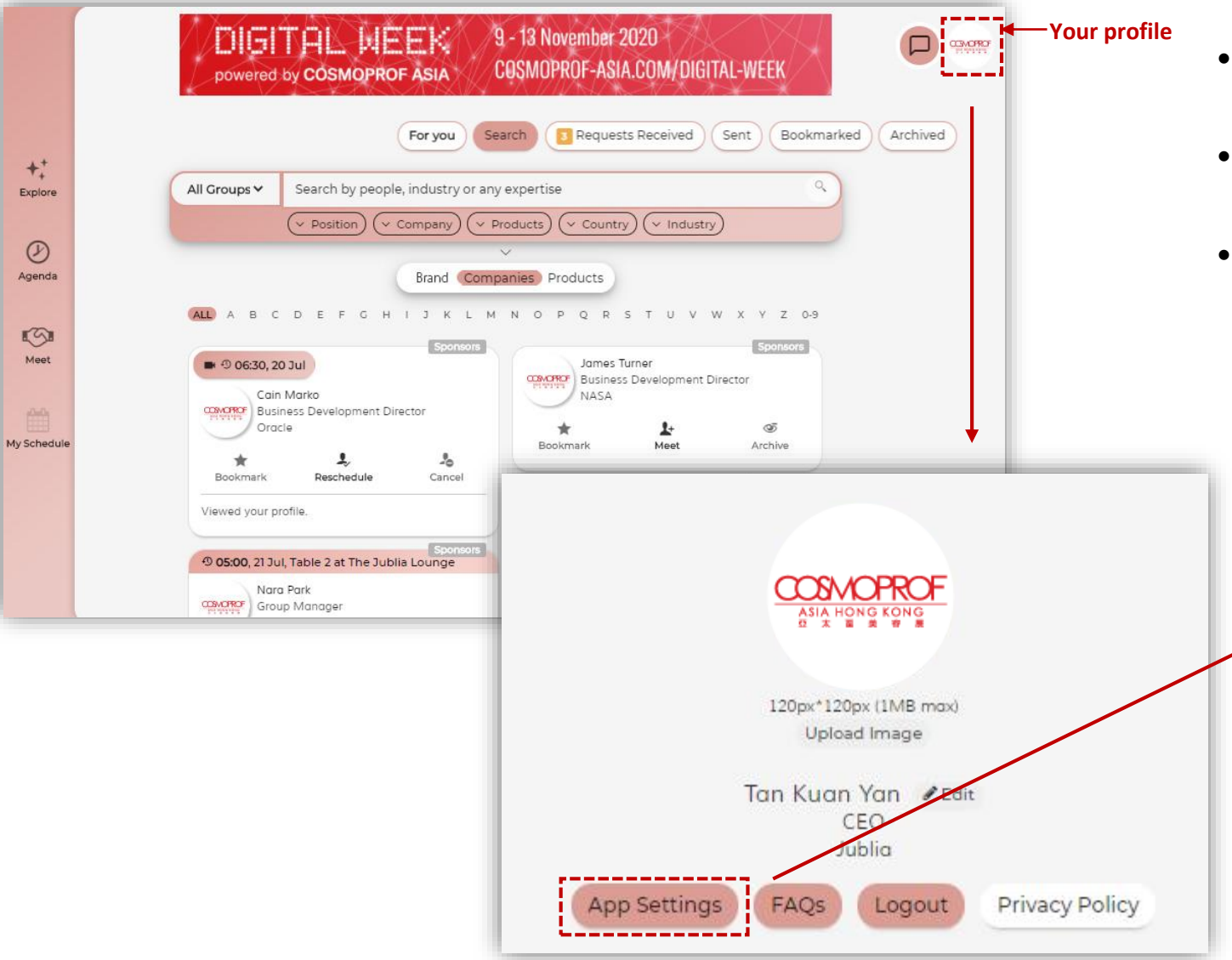

- Go to **Your Profile**
- Click on **App Setting**
- Select **notification frequency** and **platform interface language** according to your needs

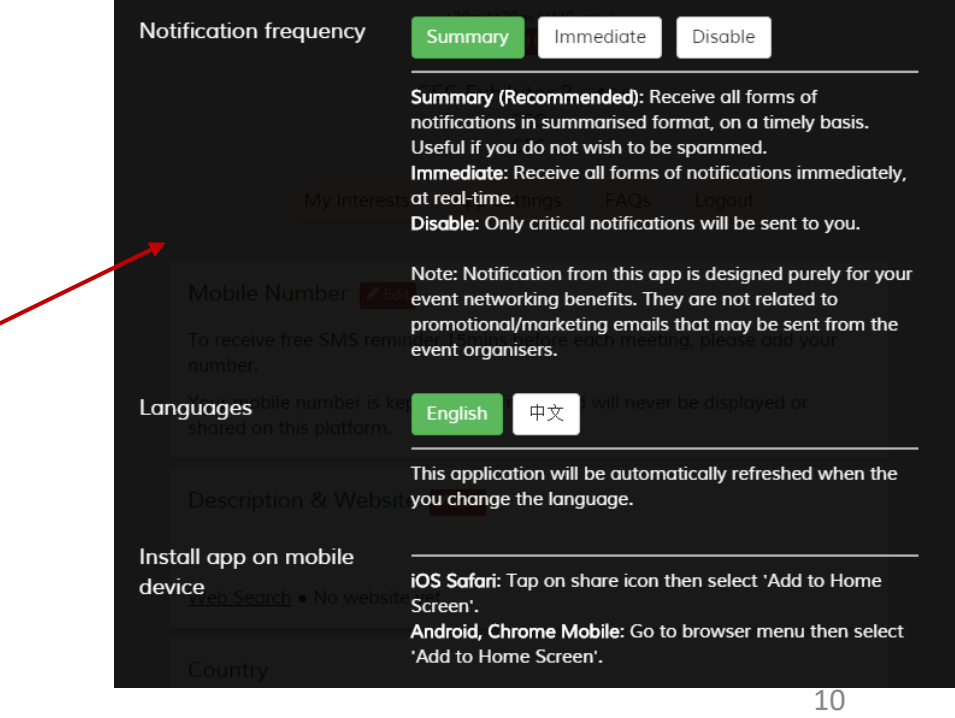

# **5.1 Search For Your Target Buyers / Exhibitors**

### **Go to Meet**

### • **For You**

**Recommendation by AI according to your overall search history and interest**

 $+1$ 

 $^{\copyright}$ 

pChuCle

• **Search**

**Slim down the list using filters / free text search**

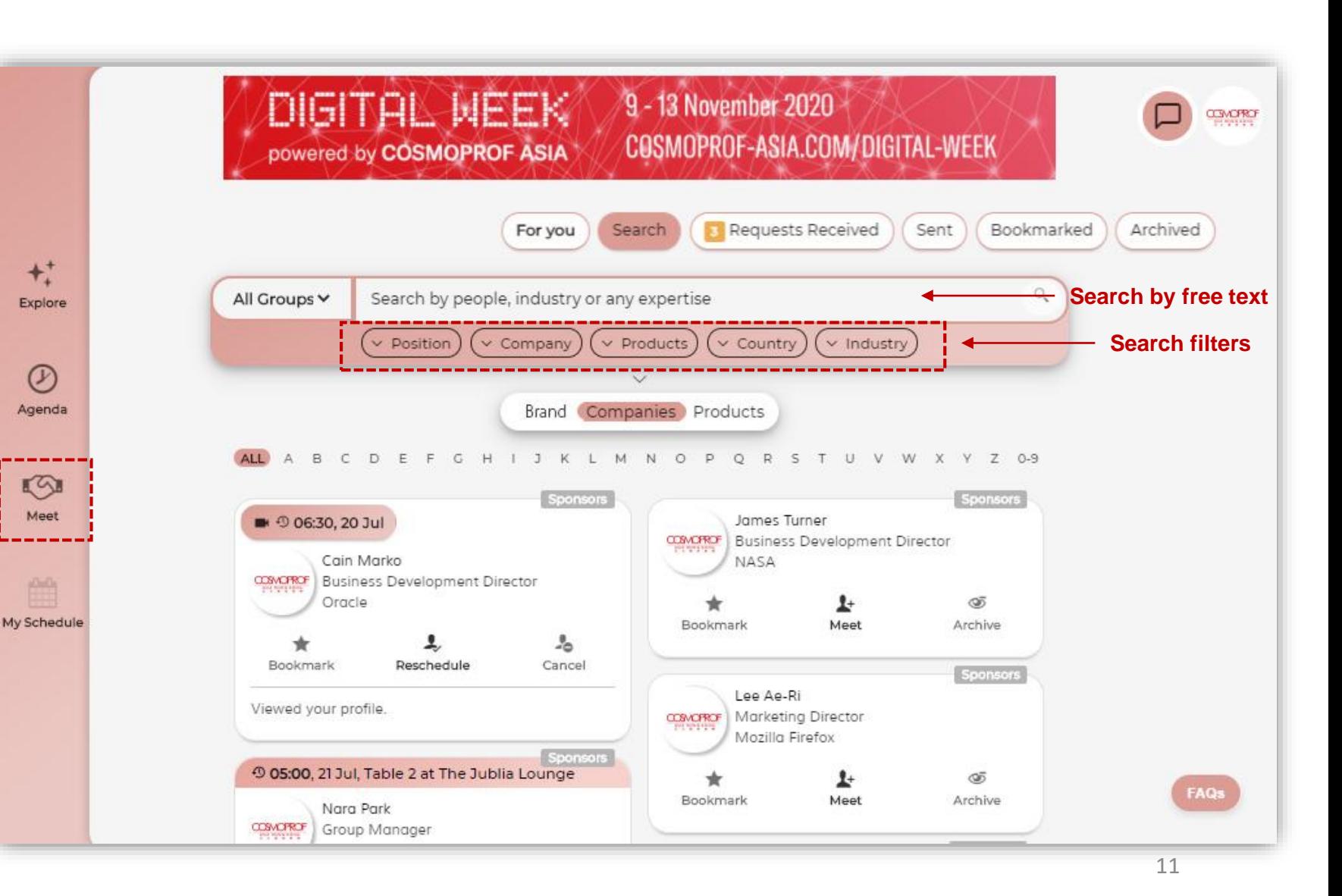

# **5.2 View Detailed Profile of Buyer/Exhibitor**

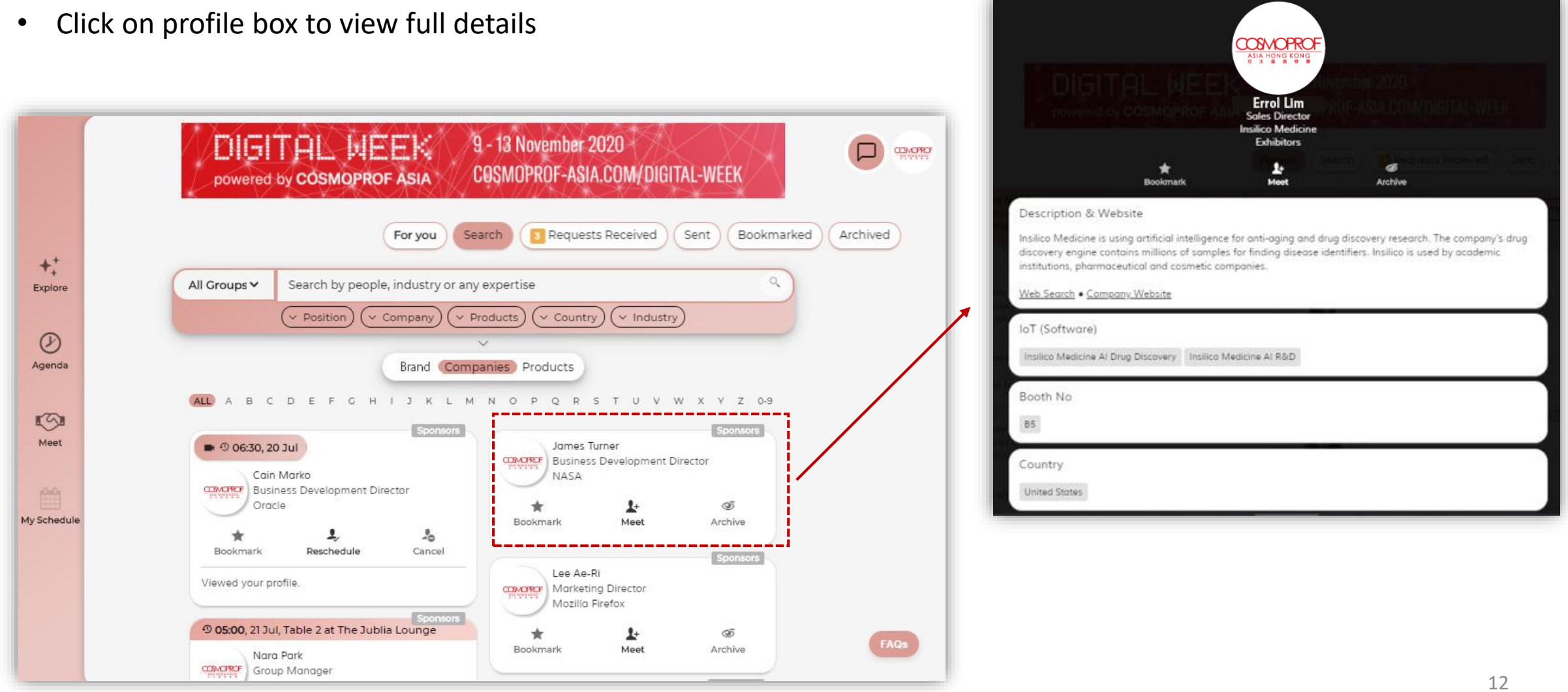

### **5.3 Search By Products**

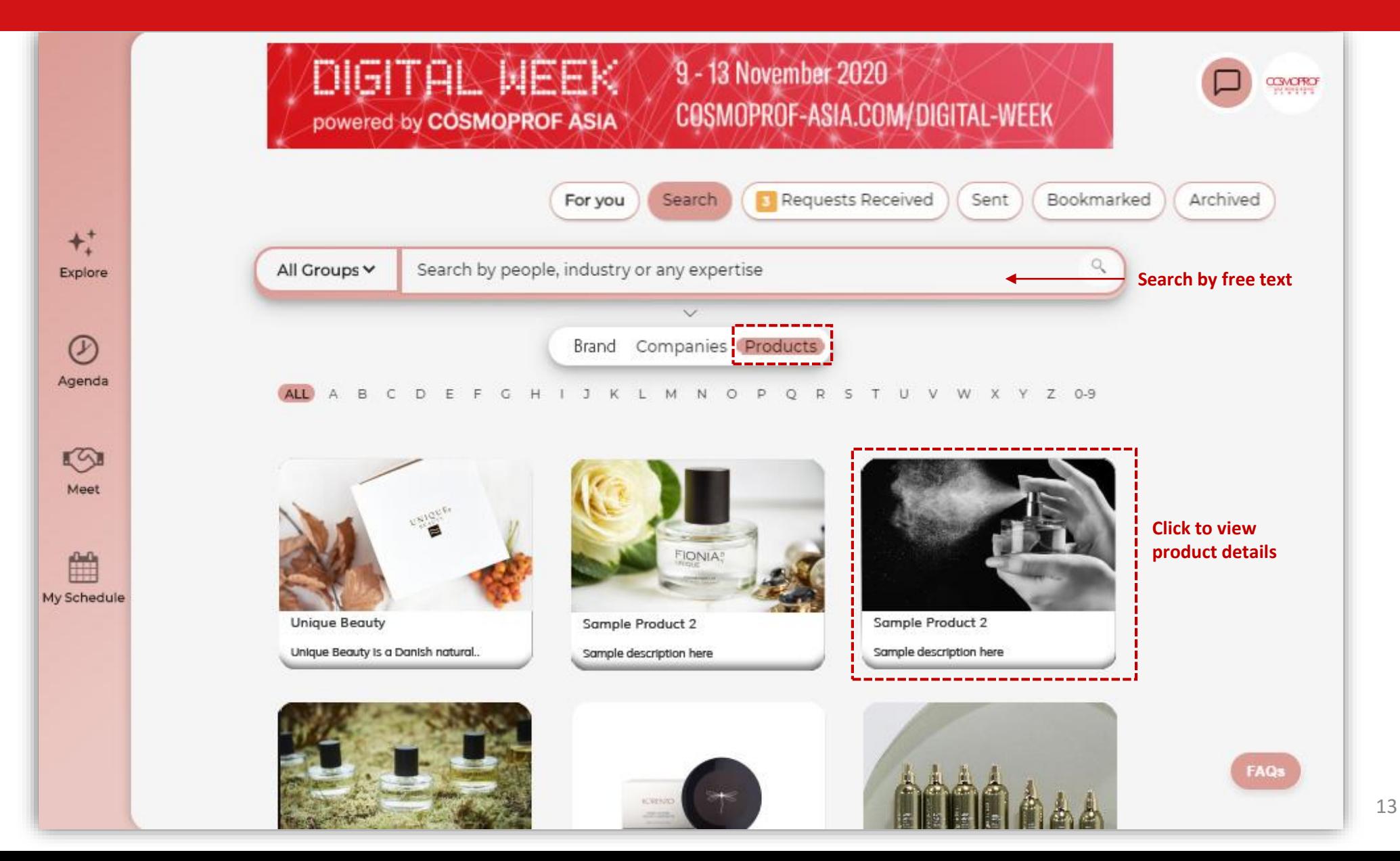

### **5.4 Search By Brands**

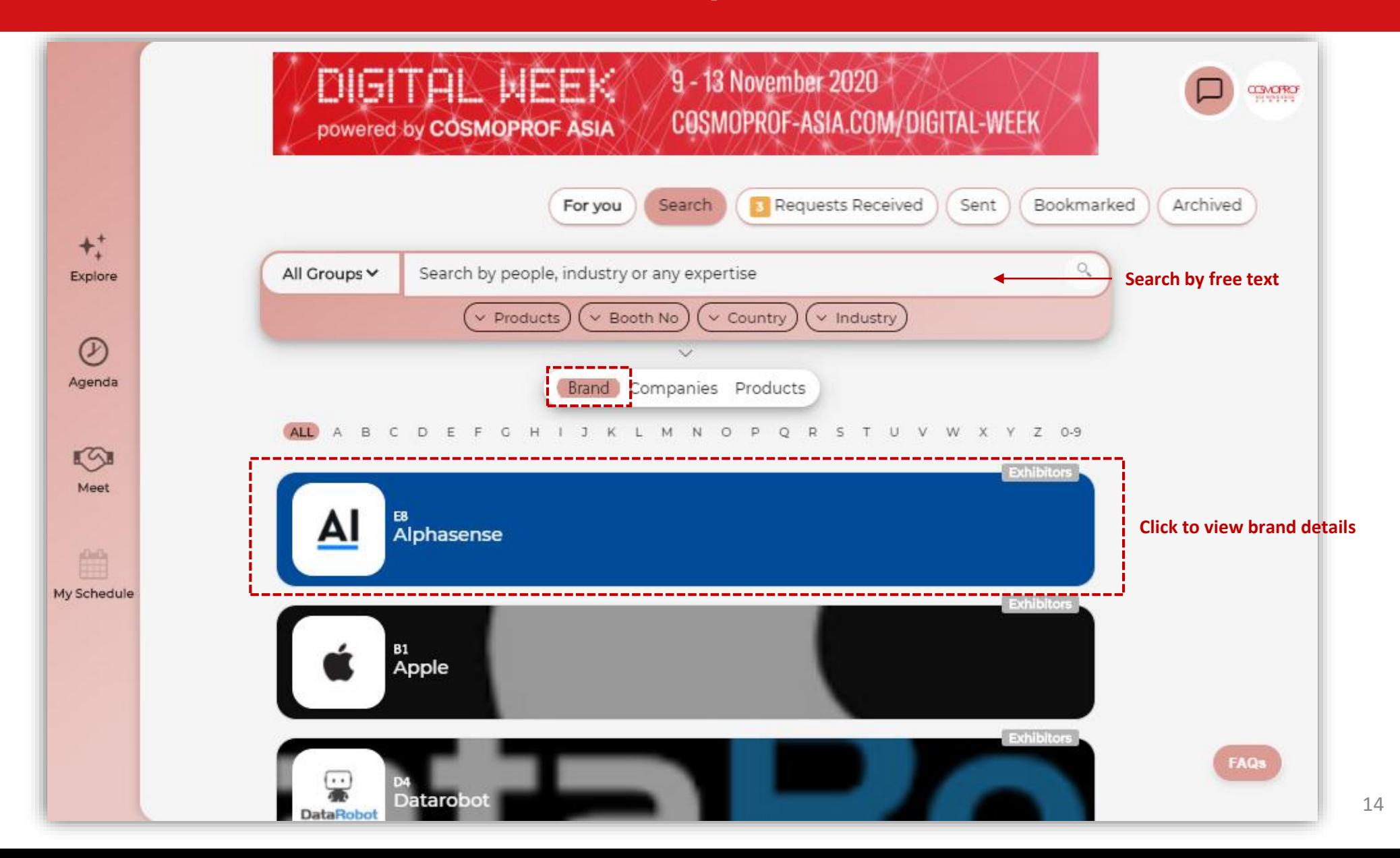

# **6. What is Bookmark / Archive**

#### • **Bookmark**

to save the counterparts you are interested in meeting

#### • **Archive**

to hide the counterparts you are not interested in

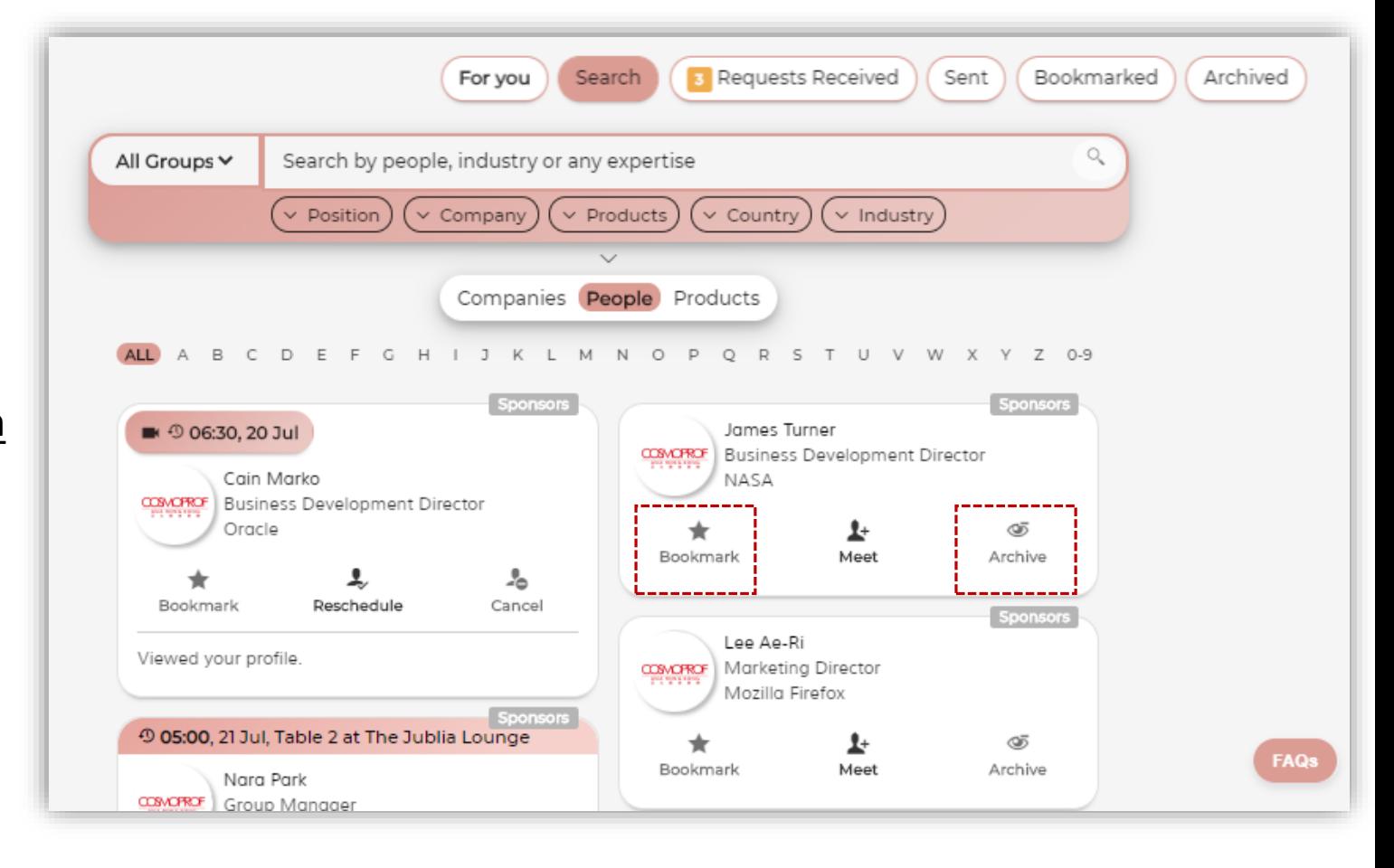

# **7. Start To Set Up Meeting**

• Click on **Meet** to send meeting request

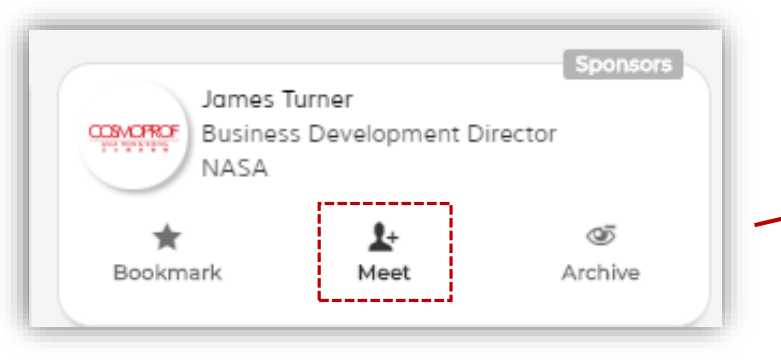

- **How would you like to meet?**
	- ❖ Schedule a time for video meeting
	- ❖ Connect over message chat & share my contacts
- Input your personal message & email contacts, then send with your meeting request invitation
- Don't forget to select your interests in the company!

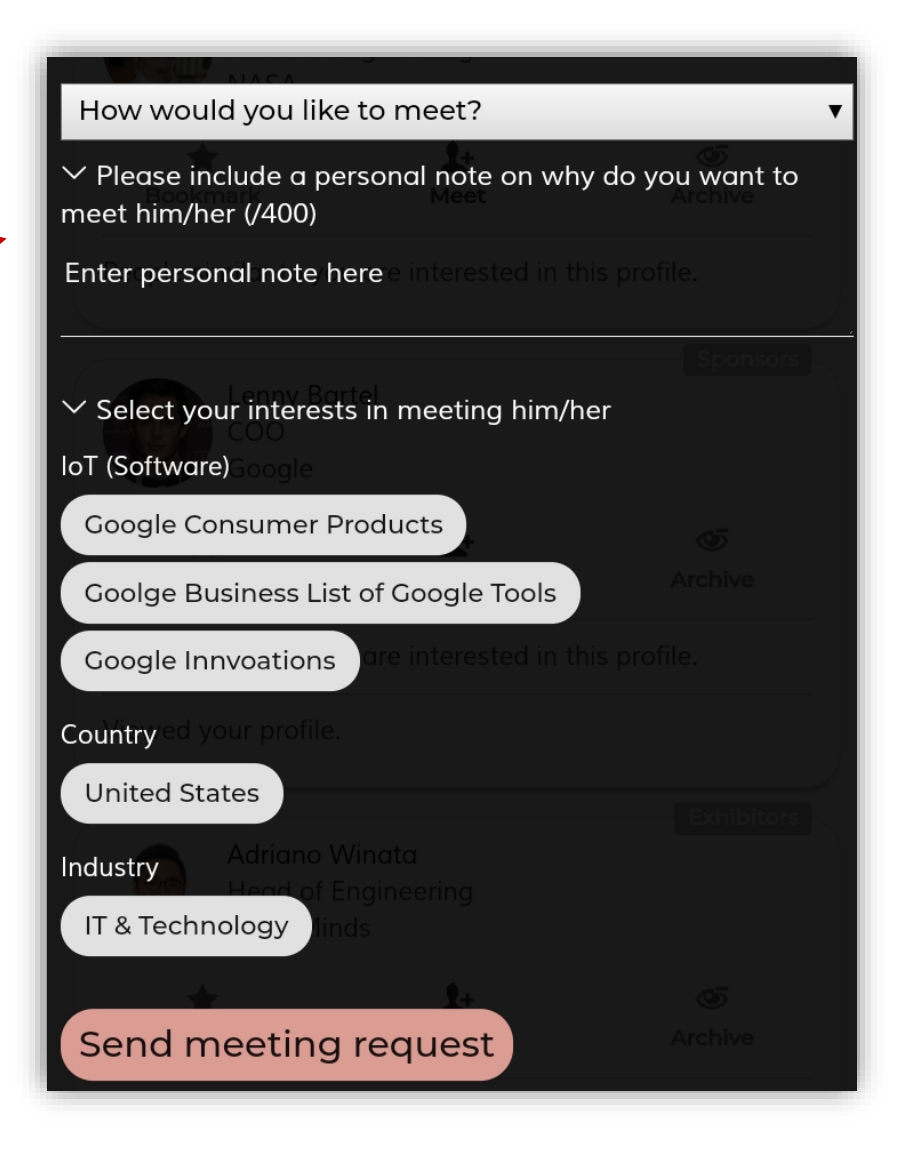

# **8.1 Check & Accept Meeting Request**

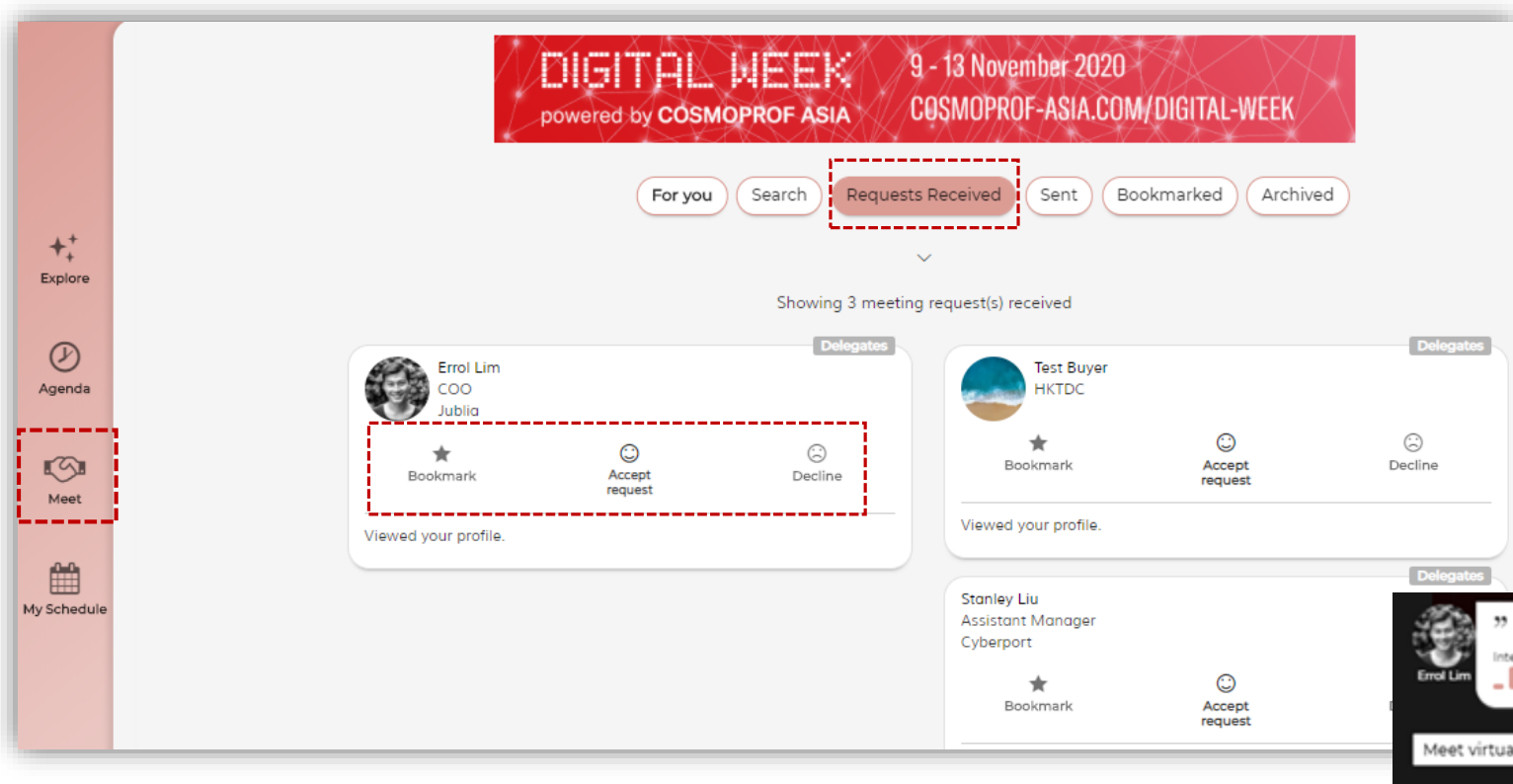

- Go to **Meet**
- Click **Requests Received**
- To accept meeting request Click **Accept request** and pick a time from the available schedule to confirm
- To reject meeting request Click **Decline** or **Bookmark** to decide later

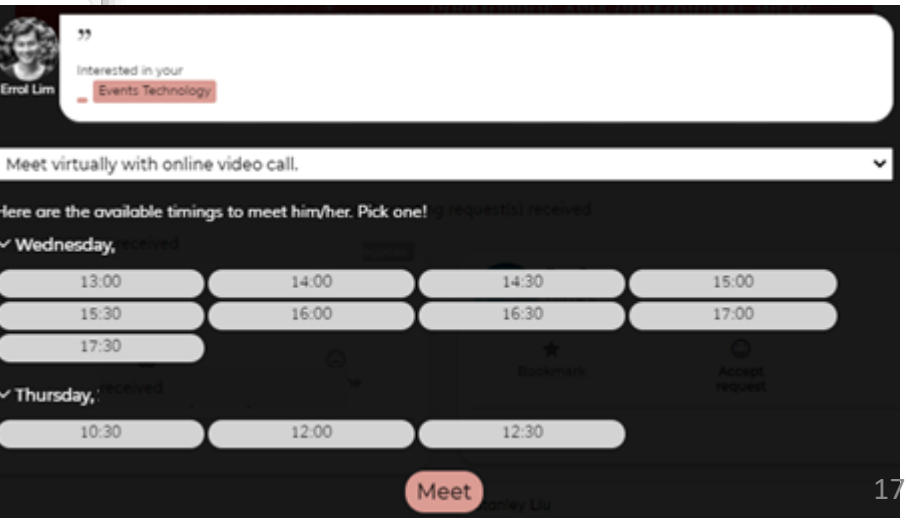

# **8.2 Reschedule / Cancel Meeting**

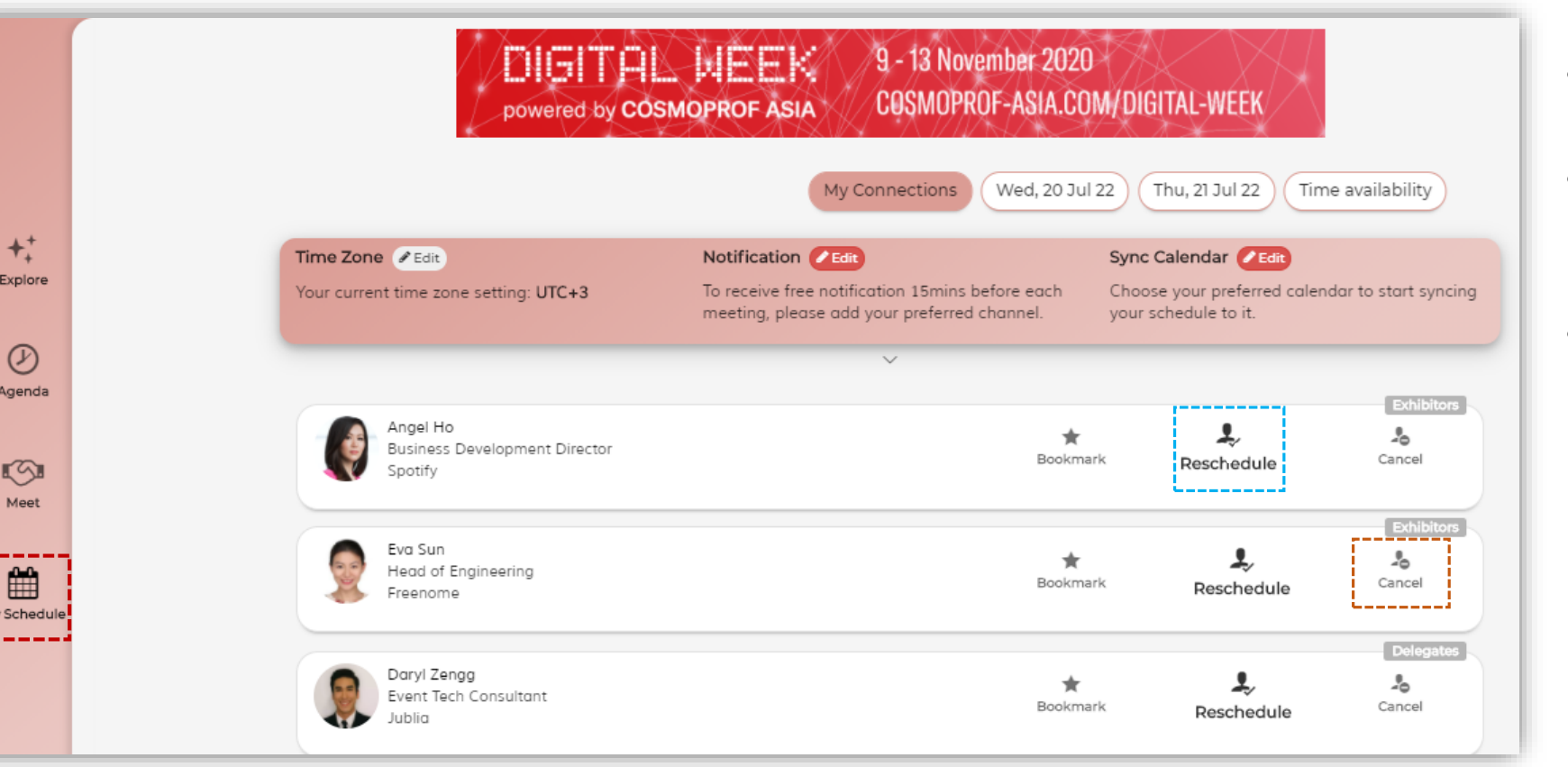

My

- Go to **My Schedule**
- To reschedule a meeting, click **Reschedule**
- To cancel a meeting, click **Cancel**

# **9. Live Chat**

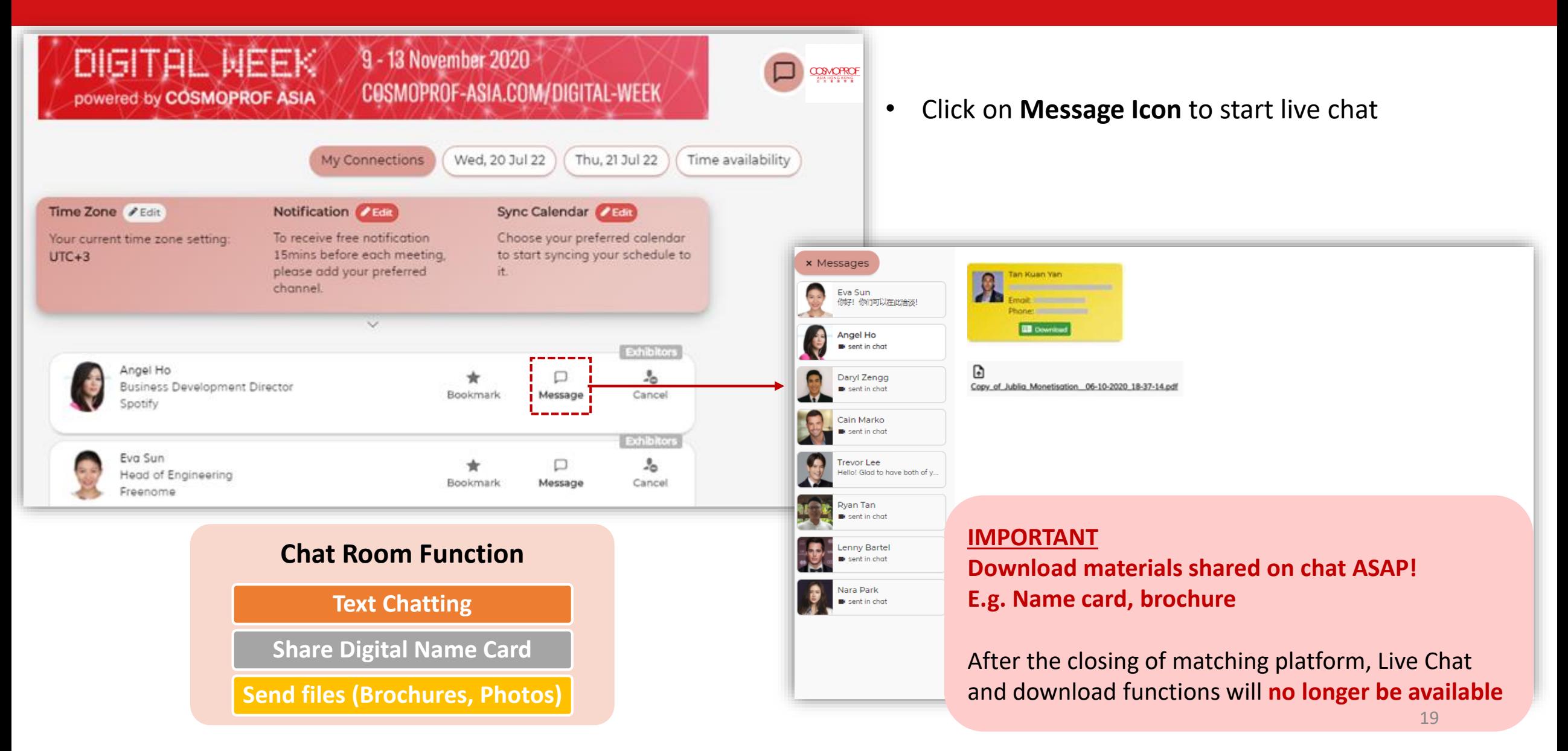

# **10.1 Video Meeting – System Requirement**

### **Supported Browser**

For optimal experience on the Video Meeting platform, please ensure you are on the listed browsers below on your computer:

### **Desktop**

- Chrome (Version 80 and above )
- Firefox (Version 75 and above )
- Edge (Version 80 and above )
- Safari (Version or 13.1.1 and above)

### **Mobile – iOS**

• Safari (Latest version or 13.1.1 and above)

### **Mobile – Android**

- Chrome (version 82 and above)
- Edge (version 45 and above)
- Opera (version 58 and above)
- Samsung Browser (version 12 and above)

### **Troubleshooting Steps**

- 1. Compatibility checker **[Click here](https://video.jublia.com/check)**
- 2. Ensure that you have granted permissions of your microphone and camera to the browser - **[Instructions Here](https://match-faq.jublia.com/article/643-web-browser-faqs)**
- 3. Enabling Third-Party Cookies **[Click here](https://match-faq.jublia.com/article/659-enabling-third-party-cookies)**

# **10.2 Video Meeting**

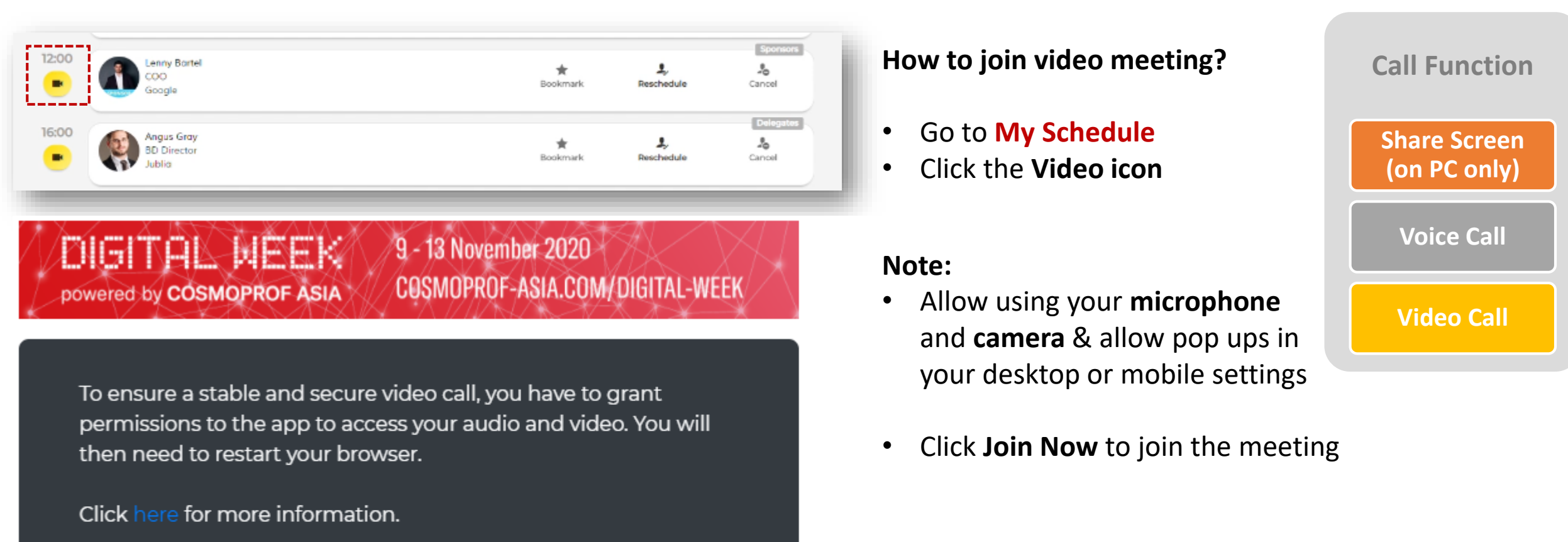

象

 $\blacksquare$ 

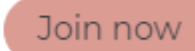

Meeting Info

Is your browser supported? Click Here

# **10.3 Invite 3rd Party to Join Video Meeting**

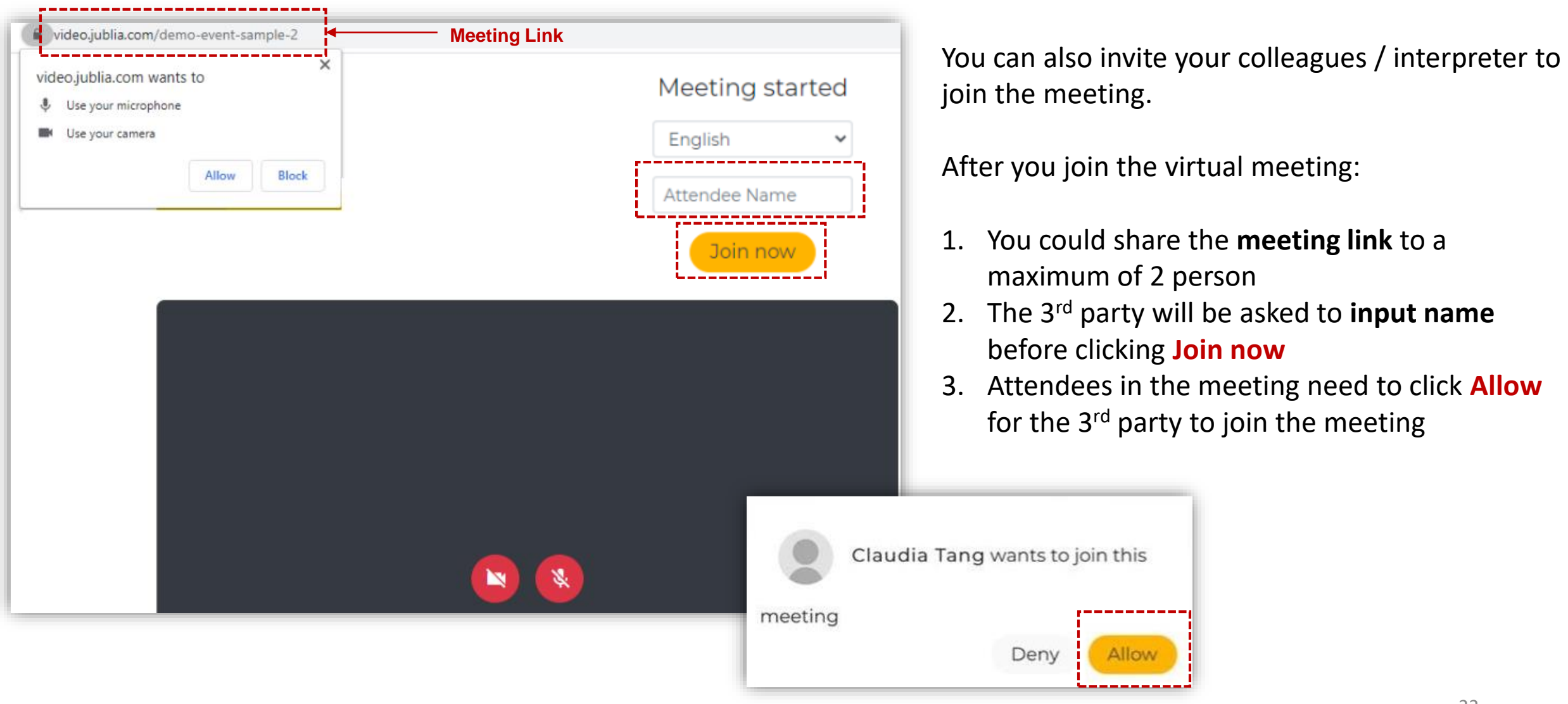

# **11. Rate The Meeting!**

- After you've completed all the meetings, you will be invited to rate the meeting.
- Don't forget to rate & comment your meetings. Your feedback is valuable to us! Personalised report will be generated after your rate.

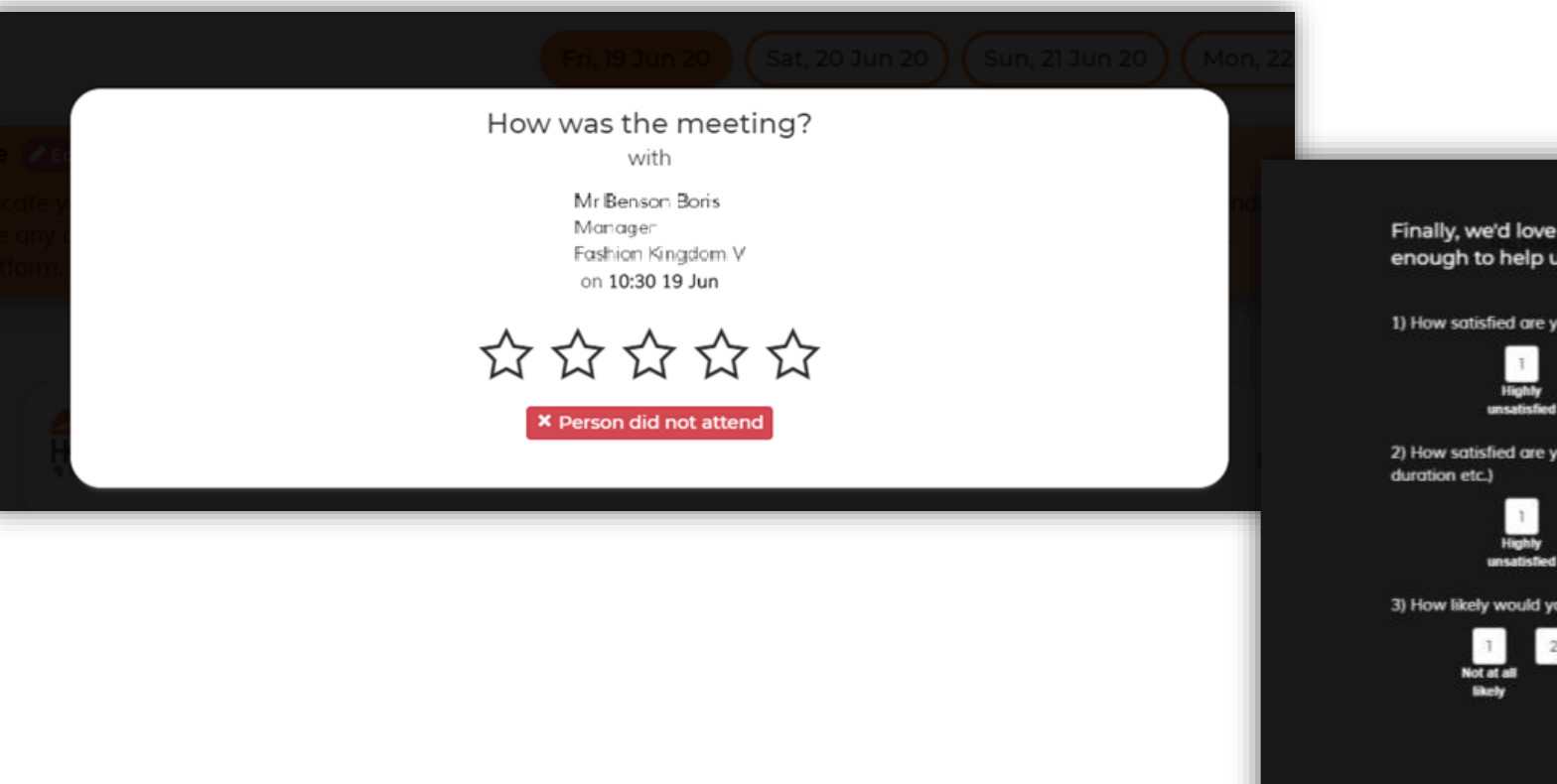

Finally, we'd love to hear about your overall experience. Would you be kind enough to help us with these simple questions?

1) How satisfied are you with this capability to discover and setup meetings with relevant attendees?

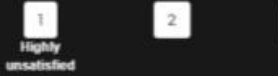

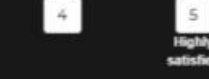

2) How satisfied are you with the onsite meetings experience? (finding meeting locations, meeting

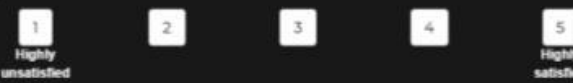

3) How likely would you recommend this event to an industry peer or colleague?

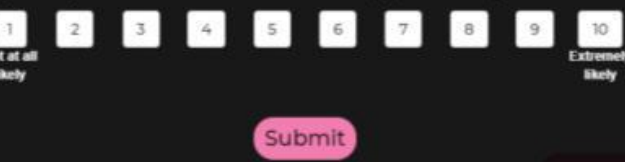

DIGIZRIZ MEIX

powered by COSMOPROF ASIA

9 - 13 NOVEMBER 2020 COSMOPROF-ASIA.COM/DIGITAL-WEEK

### **CONTACT US TO LEARN MORE!**

**ASIA:** 

**INFORMA MARKETS, HONG KONG** Emily Chan [EmilyML.Chan@informa.com](mailto:EmilyML.Chan@informa.com) Joanne Fai [Joanne.Fai@informa.com](mailto:Joanne.Fai@informa.com)

Tel:+852.2827.6211

**Or Please Contact Your Local Sales Representatives** 

### **REST OF THE WORLD: BOLOGNAFIERE COSMOPROF S.P.A., MILAN, ITALY** Patrizia Loddo [patrizia.loddo@cosmoprof.it](mailto:patrizia.loddo@cosmoprof.it)

Alessandra Allegri [alessandra.allegri@cosmoprof.it](mailto:alessandra.allegri@cosmoprof.it) Tel: +39.02.796420

**Organiser - Cosmoprof Asia Ltd** 

Boloana

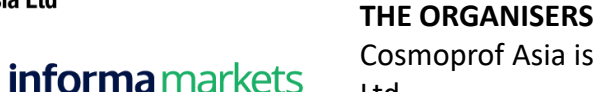

Cosmoprof Asia is organised by Cosmoprof Asia Ltd, a joint-venture company between BolognaFiere Group and Informa Markets Asia Ltd.